## **Assign Ticket**

The **Assign Ticket** screen is used to assign a ticket to a specific i21 agent.

How to assign Ticket.

- 1. Open any Ticket and click **Assign To** toolbar button.
- 2. **Assign Ticket** screen will display. Select an i21 agent in the **Assign To** drop-down list

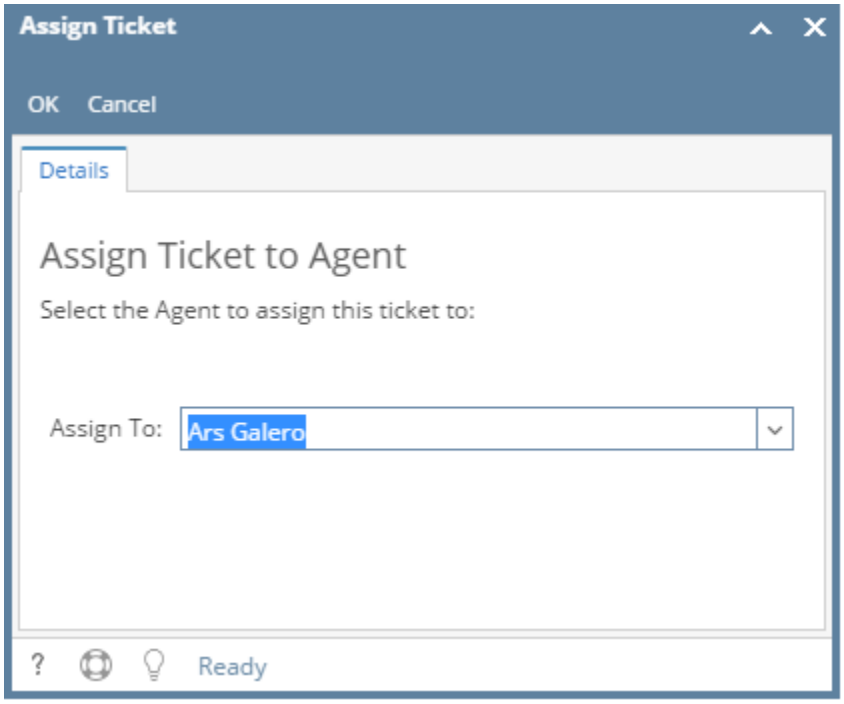

3. Click **OK.**

4. Selected i21 Agent should reflect on **Ticket Details**| **Assigned To**: field.

## **Assign Ticket**

The **Assign Ticket** screen is used to assign a ticket to a specific i21 agent.

How to assign Ticket.

1. Open any Tickets and click **Assign To** button from Toolbar.

2. **Assign Ticket** screen will display. Select i21 agent in the **Assign To** drop down box

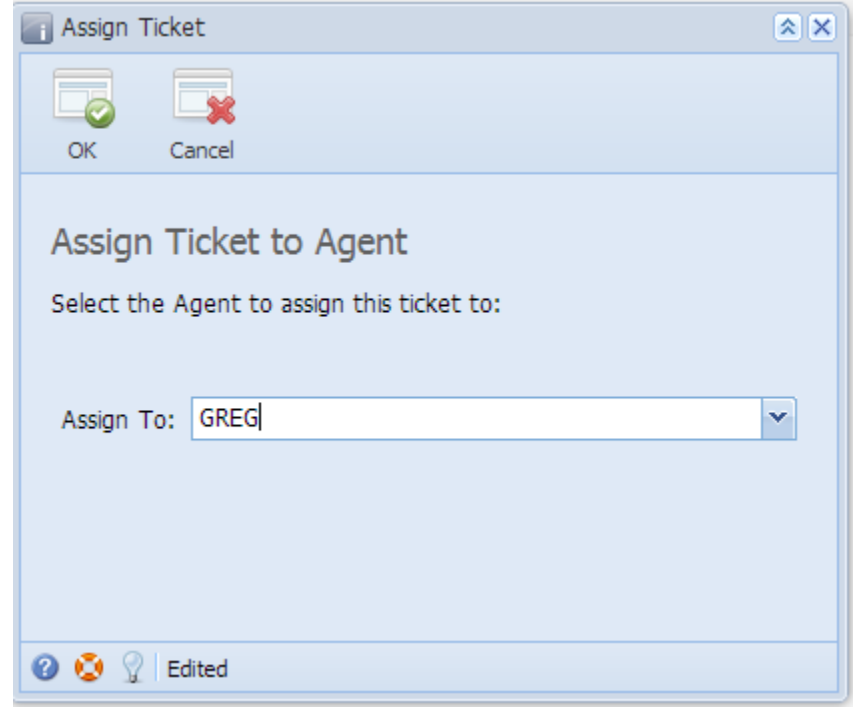

## 3. Click **OK.**

4. Selected i21 Agent should reflect on **TicketDetails**| **Assigned To**: field.